## **Login (Cricket LiveScore Mobile)**

**[ResultsVault Cricket LiveScore FAQ](http://support.resultsvault.com/display/APPS/ResultsVault+Cricket+LiveScore+FAQ)**

## **Highlighted Features:**

**(1)** To login, enter User ID and Password for your Administrator User Account with the club/association.

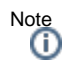

- Your User account needs Results Manager role assigned to it. If not, the app won't let you log in to score the match. Contact the Principal Administrator at your club/association to get access to use the app.
- After logging in, you may be presented with a list of sites that you have access to. Simply select the desired site and press Done to continue logging in.

**(2)** To recover login details when you can't remember your password, tap on 'Forgot Password?'.

**(3)** To preview app features, use Continue without logging in.

## **Highlighted Features:**

- **(1)** To score a [downloaded match](http://support.resultsvault.com/pages/viewpage.action?pageId=9733150) when offline, use Downloaded Matches option.
- **(2)** To set up and score a custom offline match, use Other Matches mode.
- **(3)** To preview the [Duckworth-Lewis Calculator,](http://support.resultsvault.com/pages/viewpage.action?pageId=9733137) tap on DL calculator.
- **(4)** To practise scoring with a sample, pre-setup match and get familiar with the MyCricket Scorer layout, tap on Demo Match.